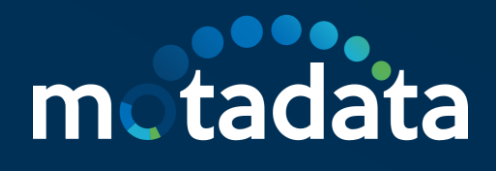

## **HA Configuration for IPV6 Address**

Motadata NMS

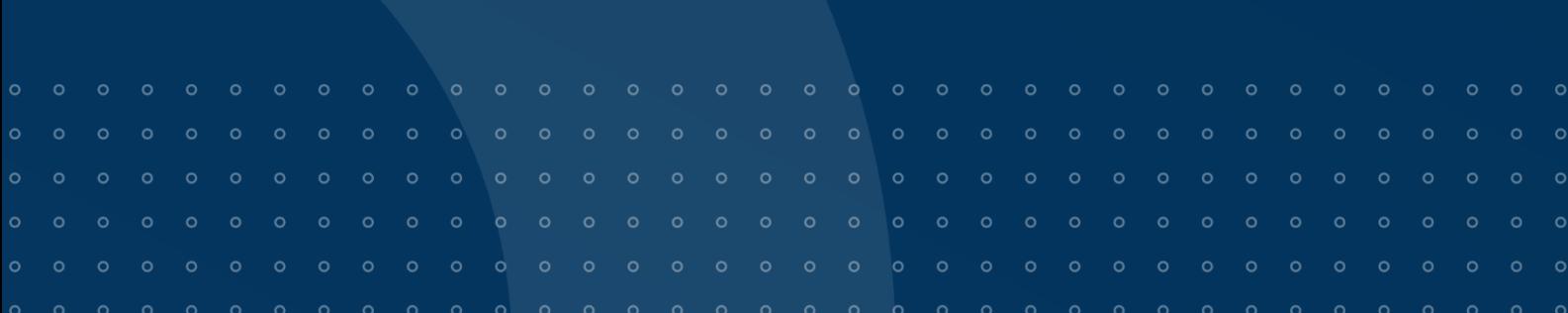

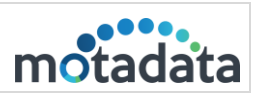

## **Table of Contents**

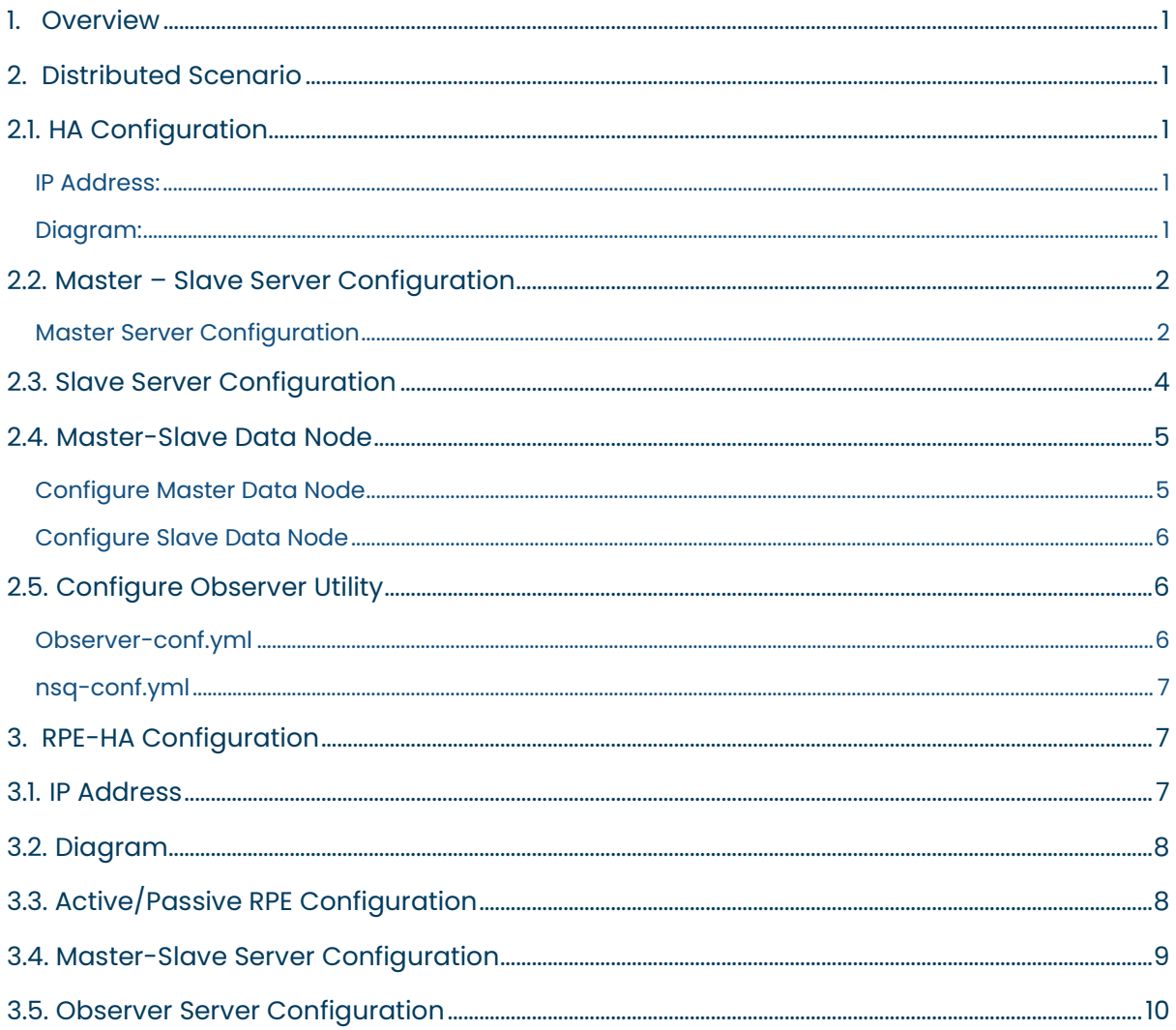

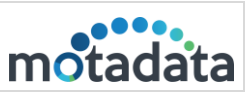

#### <span id="page-2-0"></span>1. Overview

The document describes the HA configuration for IPV6 address server.

#### <span id="page-2-1"></span>2. Distributed Scenario

#### <span id="page-2-2"></span>2.1. HA Configuration

#### <span id="page-2-3"></span>IP Address

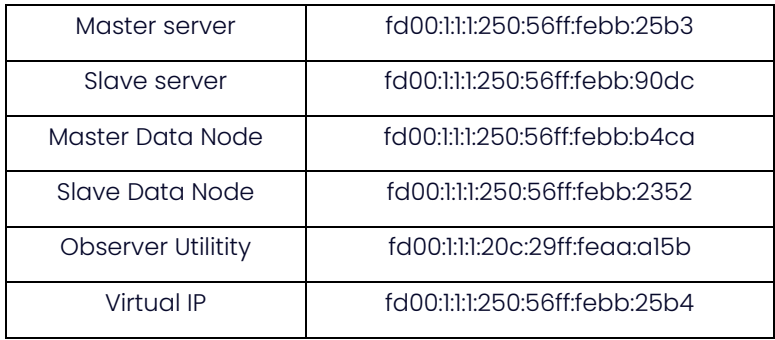

#### <span id="page-2-4"></span>Diagram

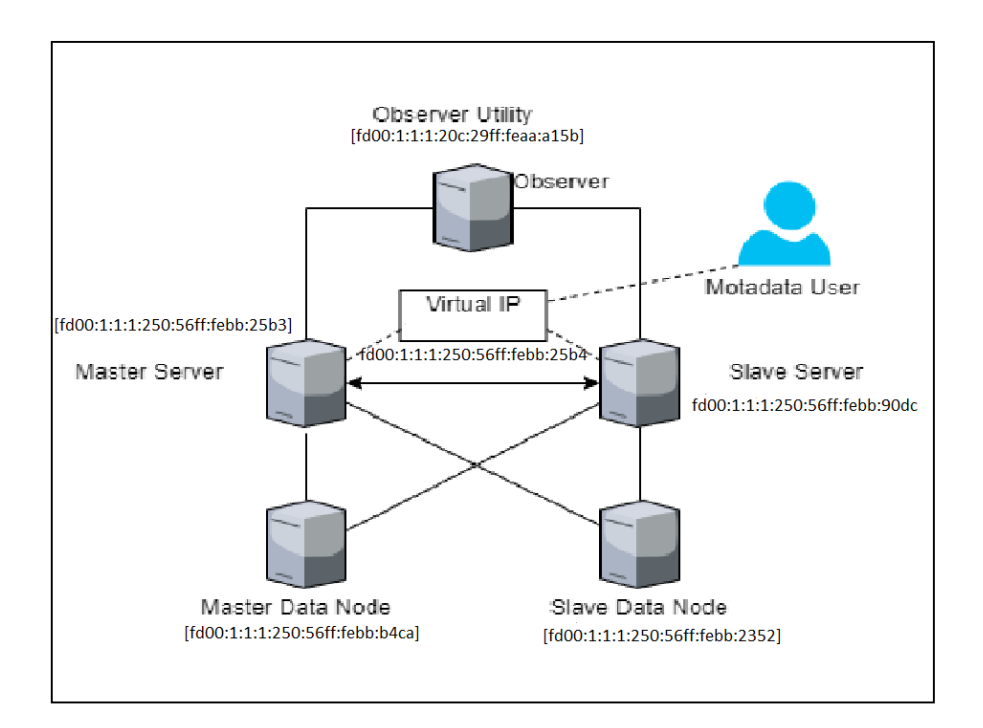

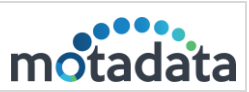

 $\mathbf{I}$ 

#### <span id="page-3-0"></span>2.2. Master – Slave Server Configuration

#### <span id="page-3-1"></span>Master Server Configuration

Please do the required configuration in the below mentioned configuration file:

- Cluster-conf.yml file.
- db-engine-conf.yml file.
- nsq-conf.yml file.

#### Cluster-conf.yml

```
root@master-server:/motadata/motadata/config# cat cluster-conf.yml
installation-type: 1
target-hosts: fd00:1:1:1:250:56ff:febb:90dc,fd00:1:1:1:250:56ff:febb:2352
config-db-host: '[fd00:1:1:1:250:56ff:febb:25b3]'
master-host: '[fd00:1:1:1:250:56ff:febb:25b4]'
current-host: '[fd00:1:1:1:250:56ff:febb:25b3]'
query-backup-duration: 2<br>cluster-migration-strict-bind: false
config-db-batch-size: null
config-db-flush-time: null
motadata-observer-host: null
report-db-host: ''
```
- 1. Connect with the Master Server fd00:1:1:1:250:56ff:febb:25b3
- 2. Open the /motadata/motadata/config/cluster-conf.yml file.
- 3. Configure installation type to 1.
- 4. Configure target hosts with slave and slave data Node IP: fd00:1:1:1:250:56ff:febb:90dc,fd00:1:1:1:250:56ff:febb:2352
- 5. Config-db-host to Master IP: fd00:1:1:1:250:56ff:febb:25b3
- 6. Configure Master-host to VIP : fd00:1:1:1:250:56ff:febb:25b4
- 7. Configure Current-host to Master server's IP: fd00:1:1:1:250:56ff:febb:25b3
- 8. Save and Exit the file.

Note: In case of Multibox server setup i.e Master-DN, observer, slave Master-DN. "report-db-host" parameter is not required.

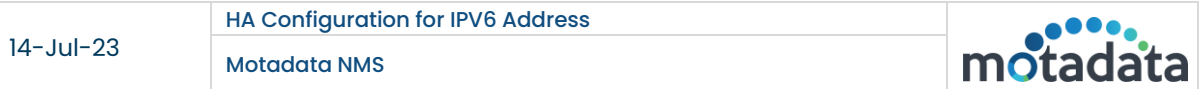

**DB-engine-conf.ym|**<br>root@master-server:/motadata/motadata/config# cat db-engine-conf.yml<br>#db engine host<br>host: "[fd00:1:1:1:250:56ff:febb:b4ca]" #other replicated clickhouse hosts<br>replication-host: "[fd00:1:1:1:250:56ff:febb:2352]" #db engine port<br>port: 8123 connection-timeout: 60 query-connection-timeout: 200 #ssl connection parameter can be enabled/disabled<br>ssl-connection: "disabled" #default ssl port<br>ssl-port: 8444

- 1. Open /motadata/motadata/config/db-engine-conf.yml file.
- 2. Configure host IP with Master data node IP: [fd00:1:1:1:250:56ff:febb:b4ca].
- 3. Configure replication-host with slave data node IP: [fd00:1:1:1:250:56ff:febb:2352]

#### Nsq-conf.yml file

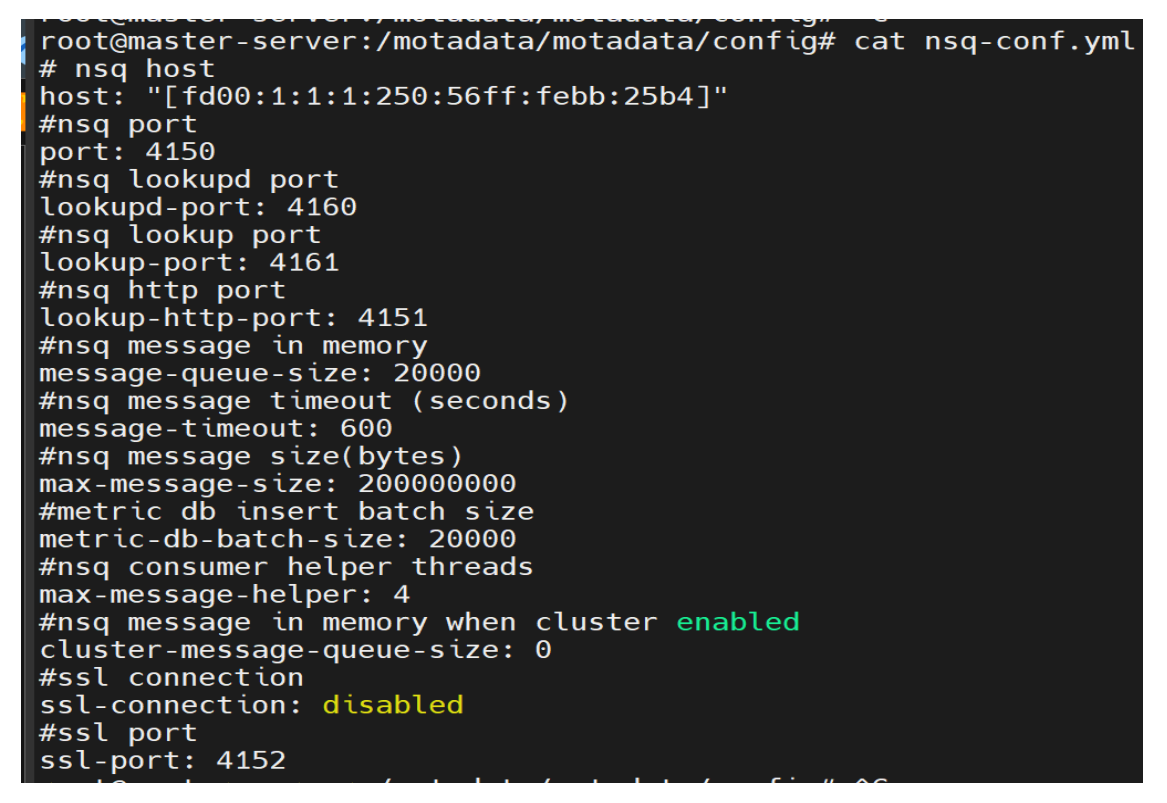

- 1. Open /motadata/motadata/config/nsq-conf.yml file.
- 2. Configure host with master server's VIP: [fd00:1:1:1:250:56ff:febb:25b4].

#### <span id="page-5-0"></span>2.3. Slave Server Configuration

Please do the required configuration in the below mentioned configuration file.

- Cluster-conf.yml file
- db-engine-conf.yml file
- nsq-conf.yml file

#### Cluster-conf.yml

```
root@master:/motadata/motadata/config# cat cluster-conf.yml
installation-type: 2
target-hosts: fd00:1:1:1:250:56ff:febb:25b3,fd00:1:1:1:250:56ff:febb:b4ca
config-db-host: '[fd00:1:1:1:250:56ff:febb:90dc]'
query-backup-duration: 2
cluster-migration-strict-bind: false
config-db-batch-size: null
config-db-flush-time: null
motadata-observer-host: '[fd00:1:1:1:20c:29ff:feaa:a15b]'
server-type: <math>0</math>report-db-host:
root@master:/motadata/motadata/config#
```
- 1. Connect with the slave server fd00:1:1:1:250:56ff:febb:90dc.
- 2. Open /motadata/motadata/config/cluster-conf.yml file.
- 3. Configure installation type to 2
- 4. Configure target hosts with Master server and Master data node, IP: fd00:1:1:1:250:56ff:febb:25b3,fd00:1:1:1:250:56ff:febb:b4ca
- 5. Configure config-db-host with slave master's IP: [fd00:1:1:1:250:56ff:febb:90dc]
- 6. Configure master-host with master server's VIP: [fd00:1:1:1:250:56ff:febb:25b4]
- 7. Current-host to slave master server's IP: fd00:1:1:1:250:56ff:febb:90dc
- 8. Save and Exit the file.

```
DB-engine-conf.yml<br>root@master:/motadata/motadata/config# cat db-engine-conf.yml<br>#db engine host<br>host: "[fd00:1:1:1:250:56ff:febb:2352]"
      #other replicated clickhouse hosts<br>replication-host: "[fd00:1:1:1:250:56ff:febb:b4ca]"
      #db engine port<br>port: 8123
      connection-timeout: 60
      query-connection-timeout: 200
      #ssl connection parameter can be enabled/disabled<br>ssl-connection: "disabled"
      #default ssl port<br>ssl-port: 8444
      #default clickhouse-ssl certificate path<br>ssl-certificate-path: "/etc/clickhouse-server/server.crt"
```
- 1. Open /motadata/motadata/config/db-engine-conf.yml file.
- 2. Configure host with slave data node IP: fd00:1:1:1:250:56ff:febb:2352
- 3. Configure replication-host with master data node IP: fd00:1:1:1:250:56ff:febb:b4ca

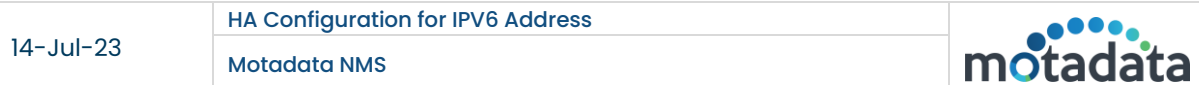

#### Nsq-conf.yml file

```
root@master:/motadata/motadata/config# cat nsq-conf.yml
"lookupd-port": "4160"<br>"lookupd-port": "4160"<br>"max-message-size": "400000000"
"Max-message-size : 40000<br>"max-message-helper": "4"<br>"lookup-http-port": "4151"<br>"
"message-queue-size": "20000"
"ssl-port": "4152"
"metric-db-batch-size": "20000"
 port": "4150"
 message-timeout": "600"
"lookup-port": "4161"<br>"host": "[fd00:1:1:1:250:56ff:febb:25b4]"
"cluster-message-queue-size": "0"
"ssl-connection": "disabled"
```
- 1. Open /motadata/motadata/config/nsq-conf.yml file.
- 2. Configure host with master server's VIP: fd00:1:1:1:250:56ff:febb:25b4.

#### <span id="page-6-0"></span>2.4. Master-Slave Data Node

#### <span id="page-6-1"></span>Configure Master Data Node

Please do the required configuration in the below mentioned configuration file.

• Cluster-conf.yml file.

#### Cluster-conf.yml

```
root@ubuntu:/motadata/motadata/config# cat cluster-conf.yml
installation-type: 2<br>report-db-host: '[fd00:1:1:1:250:56ff:febb:b4ca]'<br>master-host: '[fd00:1:1:1:250:56ff:febb:25b4]'<br>current-host: '[fd00:1:1:1:250:56ff:febb:25b4]'
query-backup-duration: 2
```
- 1. Connect with the master data node IP fd00:1:1:1:250:56ff:febb:b4ca.
- 2. Open /motadata/motadata/config/cluster-conf.yml file.
- 3. Configure installation type to 2.
- 4. Configure master-host with master server's VIP: fd00:1:1:1:250:56ff:febb:25b4
- 5. Configure current-host with master data node IP: fd00:1:1:1:250:56ff:febb:b4ca
- 6. Save and exit the file.

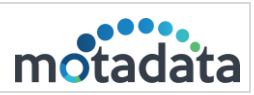

#### <span id="page-7-0"></span>Configure Slave Data Node

Please do the required configuration in the below mentioned configuration file.

• Cluster-conf.yml file.

Cluster-conf.yml

```
root@ubuntu:/motadata/motadata/config# cat cluster-conf.yml
installation-type: 2
report-db-host: '[fd00:1:1:1:250:56ff:febb:2352]'
master-host: '[fd00:1:1:1:250:56ff:febb:25b4]'
current-host: '[fd00:1:1:1:250:56ff:febb:2352]'
query-backup-duration: 2
```
- 1. Connect with the slave data node  $IP fd00:1:1:250:56ff:fbb:2352$ .
- 2. Open /motadata/motadata/config/cluster-conf.yml file.
- 3. Configure installation type to 2.
- 4. Configure report-db-host with slave data node IP fd00:1:1:1:250:56ff:febb:2352
- 5. Configure master-host with master server's VIP: fd00:1:1:1:250:56ff:febb:25b4
- 6. Configure current-host to slave server's data node IP: fd00:1:1:1:250:56ff:febb:2352
- 7. Save and Exit the file.

#### <span id="page-7-1"></span>2.5. Configure Observer Utility

#### <span id="page-7-2"></span>Observer-conf.yml

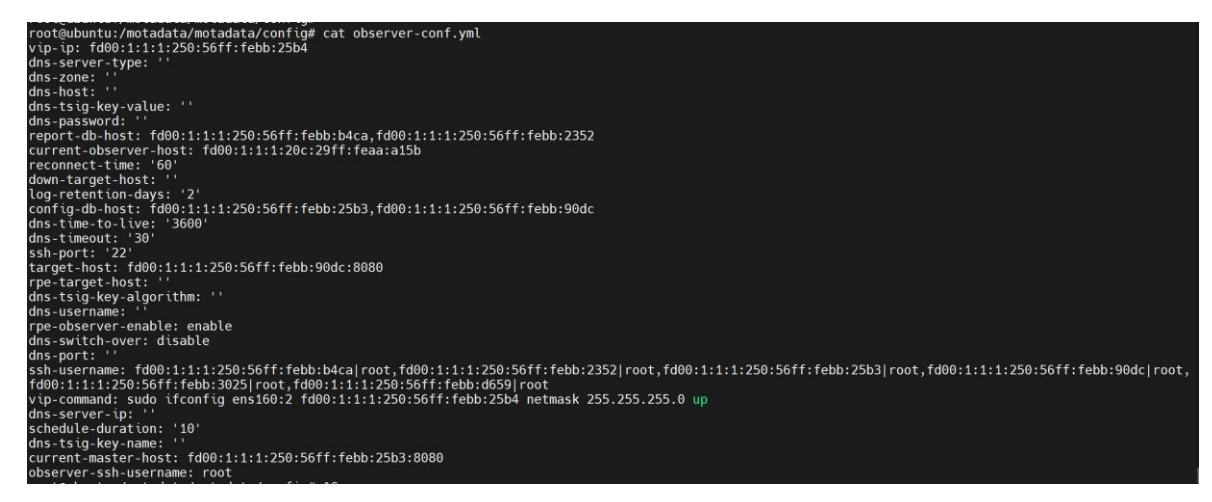

- 1. Configure config-db-host with Master Server IP and Slave Server IPs: fd00:1:1:1:250:56ff:febb:25b3,fd00:1:1:1:250:56ff:febb:90dc.
- 2. Configure report-db-host with master data node IP and slave data node IP: fd00:1:1:1:250:56ff:febb:b4ca, fd00:1:1:1:250:56ff:febb:2352
- 3. Configure current-observer-host with observer's server IP: fd00:1:1:1:20c:29ff:feaa:a15b.
- 4. Configure current-master-host with master server IP and port number: fd00:1:1:1:250:56ff:febb:25b3:8080
- 5. Configure target-host with slave server IP and port number: fd00:1:1:1:250:56ff:febb:90dc:8080.
- 6. Configure Observer-ssh-username : root

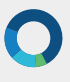

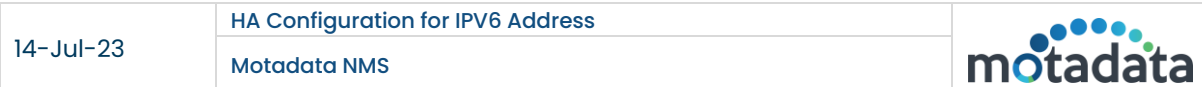

- 7. Configure vip-ip : fd00:1:1:1:250:56ff:febb:25b4
- 8. configure vip-command: sudo ifconfig ens160:2 fd00:1:1:1:250:56ff:febb:25b4 netmask 255.255.255.0 up
- 9. Configure ssh-username with all the connected server's IP and username : fd00:1:1:1:250:56ff:febb:b4ca|root,fd00:1:1:1:250:56ff:febb:2352|root,fd00:1:1:1:250:56ff:febb:25b3|root,fd00 :1:1:1:250:56ff:febb:90dc|root,fd00:1:1:1:250:56ff:febb:3025|root,fd00:1:1:1:250:56ff:febb:d659|root

#### <span id="page-8-0"></span>nsq-conf.yml

Configure host with the master server's VIP: fd00:1:1:1:250:56ff:febb:25b4

```
root@ubuntu:/motadata/motadata/config# cat nsq-conf.yml
lookupd-port: '4160'
max-message-size: '10000000'
port: '4150'
message-timeout: '100000'
lookup-port: '4161'
host: '[fd00:1:1:1:250:56ff:febb:25b4]'
lookup-http-port: '4151'
message-queue-size: '20000'
```
#### <span id="page-8-1"></span>3. RPE-HA Configuration

#### <span id="page-8-2"></span>3.1. IP Address

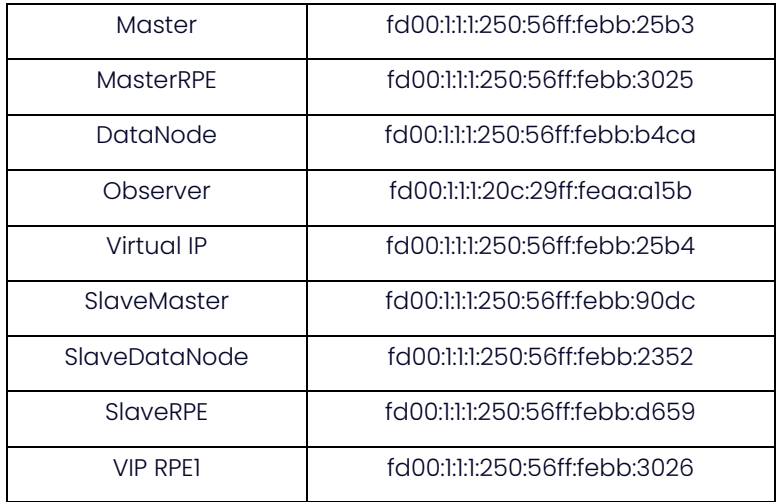

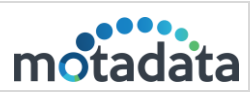

#### <span id="page-9-0"></span>3.2. Diagram

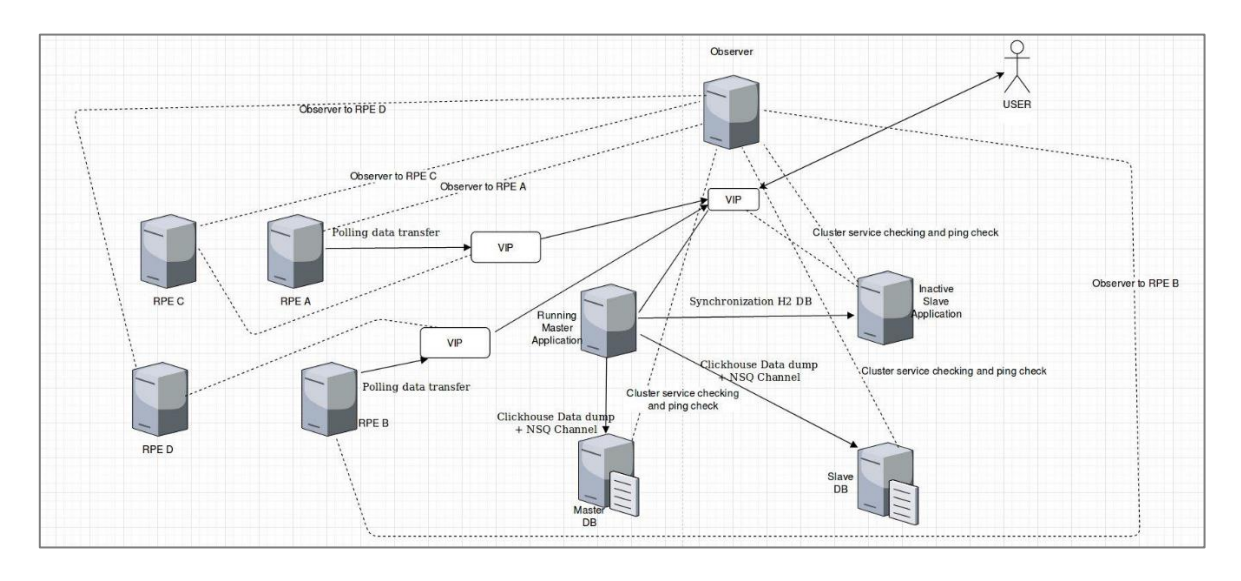

## <span id="page-9-1"></span>3.3. Active/Passive RPE Configuration

Please do the required configuration in the below mentioned configuration file:

• rpe-conf.yml

#### Active RPE Configuration

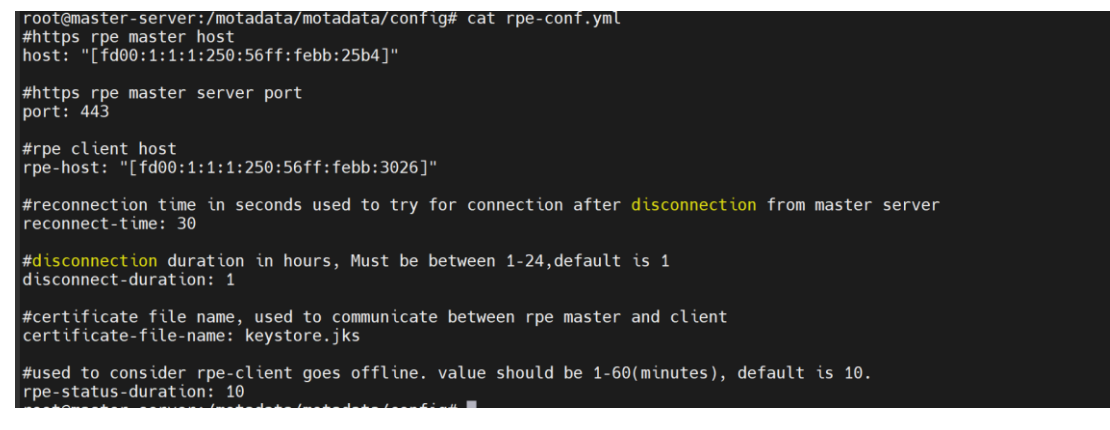

- 1. Open /motadata/motadata/config/rpe-conf.yml file.
- 2. Configure host with Master Application VIP : fd00:1:1:1:250:56ff:febb:25b4
- 3. Configure rpe-host with VIP assigned to Active/Passive RPE : fd00:1:1:1:250:56ff:febb:3026
- 4. Configure rpe-physical-address with Active RPE server IP : fd00:1:1:1:250:56ff:febb:3025

#### Passive RPE Configuration

```
root@rpe:/motadata/motadata/config# cat rpe-conf.yml
"rpe-version-no": "7.7.700"
"port": "443"
"disconnect-duration": "1"
"rpe-status-duration": "10"
"host": "[fd00:1:1:1:250:56ff:febb:25b4]"
"reconnect-time": "30"<br>"reconnect-time": "30"<br>"rpe-host": "[fd00:1:1:1:250:56ff:febb:3026]"
"rpe-physical-address": "[fd00:1:1:1:250:56ff:febb:d659]"<br>"certificate-file-name": "keystore.jks"
```
- 1. Open /motadata/motadata/config/rpe-conf.yml file.
- 2. Configure host with Master Application VIP: fd00:1:1:1:250:56ff:febb:25b4 (Master Application VIP)
- 3. Configure rpe-host with VIP assigned to Active/Passive RPE: fd00:1:1:1:250:56ff:febb:3026
- 4. Configure rpe-physical-address with slave RPE server IP: fd00:1:1:1:250:56ff:febb:d659

Note: Do the same configuration for multiple RPE's pair. Need to assign vip to active RPE's manually for

the first time, before observer is started.

#### <span id="page-10-0"></span>3.4. Master-Slave Server Configuration

Please do required configuration in below mention configuration file:

• motadata-conf.yml

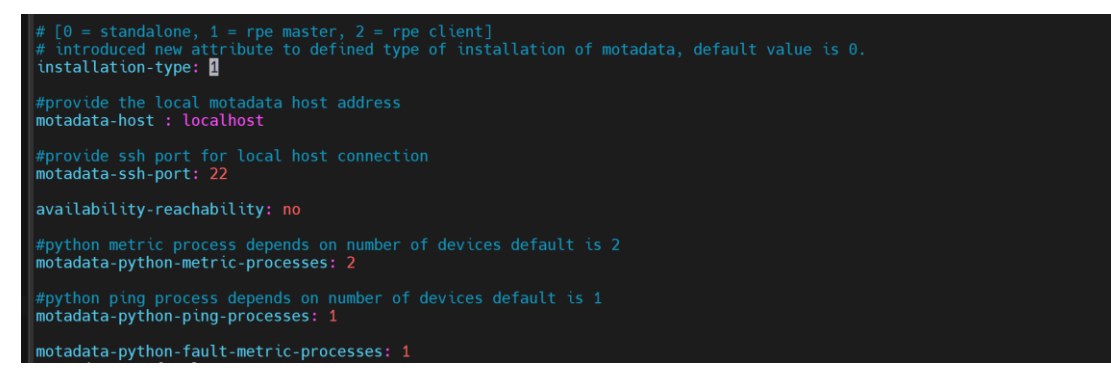

- 1. Open /motadata/motadata/config/motadata-conf.yml file.
- 2. Installation-type : 1

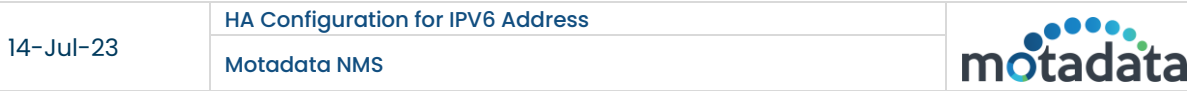

#### • rpe-conf.yml

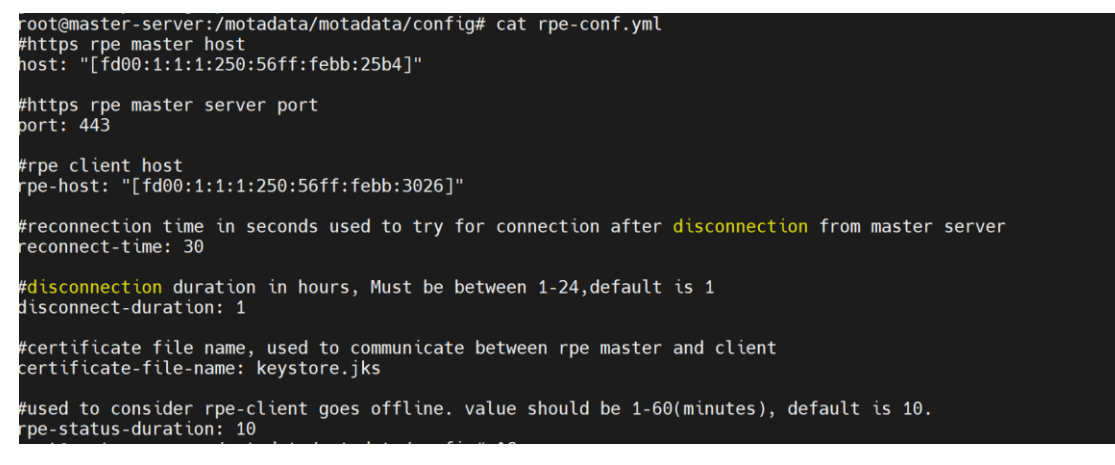

- 1. Open /motadata/motadata/config/rpe-conf.yml file.
- 2. host: fd00:1:1:1:250:56ff:febb:25b4 (Master Application VIP)
- 3. rpe-host: fd00:1:1:1:250:56ff:febb:3026 (VIP of RPE)

Note: Do all the above same configuration in the slave server also.

#### <span id="page-11-0"></span>3.5. Observer Server Configuration

Please do the required configuration in the below mentioned configuration file:

- observer-conf.yml
- rpe-conf.yml

#### Observer-conf.yml

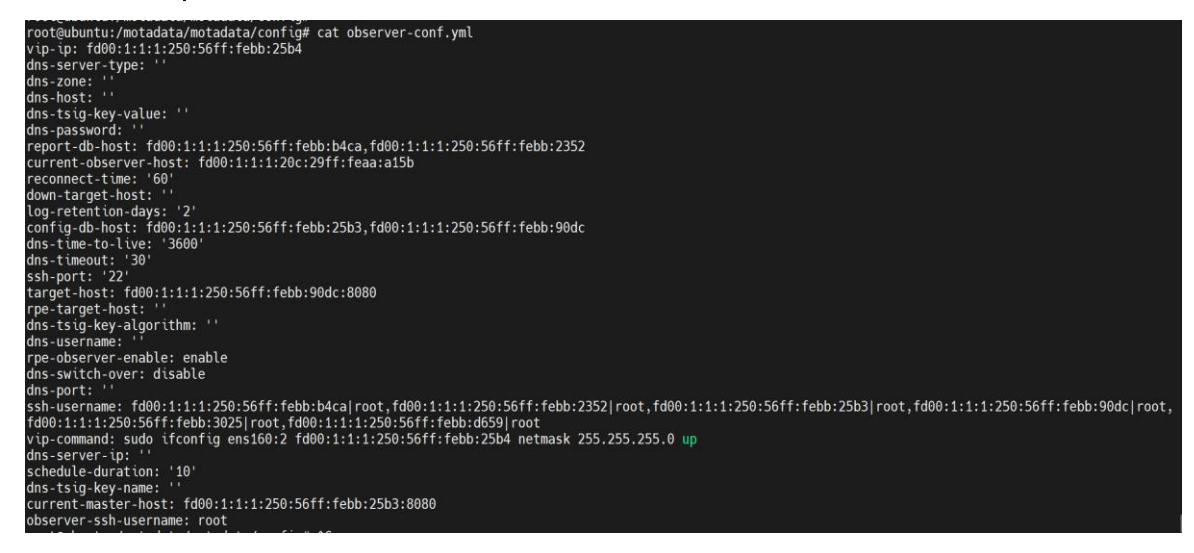

- 1. Open /motadata/motadata/config/observer-conf.yml file.
- 2. rpe-observer-enable: enable (Add this parameter for observing the RPE for failover)
- 3. vip-ip: fd00:1:1:1:250:56ff:febb:25b4
- 4. observer-ssh-username: root

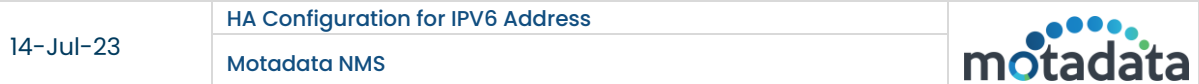

#### rpe-conf.yml

root@ubuntu:/motadata/motadata/config# cat rpe-conf.yml dns-server-type: " dns-server-type: ''<br>rpe-host-vips: fd00:1:1:1:250:56ff:febb:3026<br>dns-username: '' dns-zone: '' max-rpe-ping-check-timeout: '3' rpe-dns-host: '' rpe-current-hosts: fd00:1:1:1:250:56ff:febb:3025-ens160 rpe-schedule-duration: '10' dns-tsig-key-value: '' dns-password: ' reconnect-time: '30'  $\textsf{dns-port:}$ down-target-host: '' dns-server-ip: '' rpe-target-hosts: fd00:1:1:1:250:56ff:febb:d659-ens160 dns-tsig-key-name: '' dns-time-to-live: '3600' max-rpe-ping-check-retry-count: '3' dns-timeout: '30' current-master-host: fd00:1:1:1:250:56ff:febb:25b4 certificate-file-name: keystore.jks dns-tsig-key-algorithm:

- 1. Open /motadata/motadata/config/rpe-conf.yml file.
- 2. rpe-host-vips: fd00:1:1:1:250:56ff:febb:3026 (VIP of pair of Active/Passive RPE )
- 3. rpe-target-hosts: fd00:1:1:1:250:56ff:febb:d659-ens160 (This field is for passive RPE)
- 4. max-rpe-ping-check-timeout: 3 (Default value is 3. Value less than 3 will not be counted)
- 5. rpe-current-hosts: fd00:1:1:1:250:56ff:febb:3025-ens160 (This field is for active RPE)
- 6. rpe-schedule-duration: 10 (the heartbeat check time, at this interval the observer will go for verifying services on rpe server)
- 7. reconnect-time: 30 (time for which the observer will wait , before switching over)
- 8. max-rpe-ping-check-retry-count: 3 (Default value is 3. Value less than 3 will not be counted)
- 9. current-master-host: fd00:1:1:1:250:56ff:febb:25b4 (Master Application VIP)

Note: In the Observer Server the sequence is required to be maintained in the rpe-conf.yml.

# CONNECT WITH US

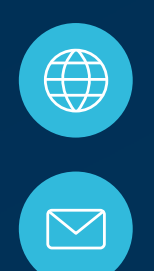

www.motadata.com

support@motadata.com

© 2023 Mindarray Systems Pvt. Ltd. All rights reserved.

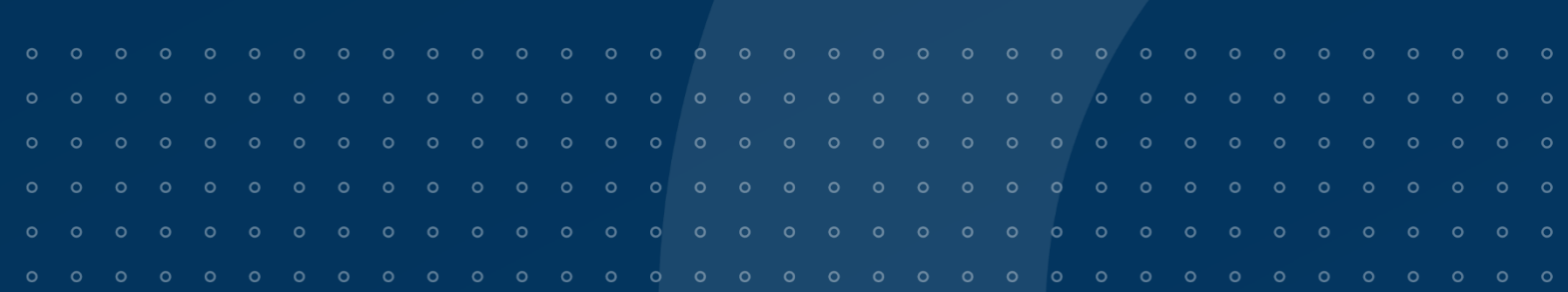